Наука и технологии. Итоги диссертационных исследований. Том 2. Избранные труды Российской школы. – М.: РАН, 2009. – с. 67–81.

## М.М. Климанов

## Московский государственный технологический университет "Станкин" (г. Москва)

## СИСТЕМА АВТОМАТИЧЕСКОГО КОНТРОЛЯ ДЛЯ ТОКАРНОЙ ОБРАБОТКИ

Системы автоматического контроля – это системы, в которых на основании результатов измерения делаются некоторые выводы, принимаются решения о свойствах, качестве исследуемого объекта. При этом предполагается, что свойства объекта описываются количественно. При автоматическом контроле, в отличие от автоматических измерений, нет необходимости знать численные значения контролируемых величин, а достаточно установить значение абсолютного или относительного допуска на отклонение от нормы. Отклонение за пределы установленной нормы вызывают предупредительный, аварийный или другие сигналы. Формирование таких сигналов является одной из главных функций автоматического контроля. Система автоматического контроля – это комплекс устройств, осуществляющих автоматический контроль одной или большего количества величин, требующих значительной обработки информации для суждения об отклонении от установленной нормы. Промышленные системы автоматического контроля различают в зависимости от того, что в них контролируется: сырье, готовая продукция, процесс производства или процесс эксплуатации. В подавляющем большинстве случаев системы автоматического контроля совмещают функции контроля и измерения, т.е. являются контрольно-измерительными системами. Они выполняют функции контроля, а в случае необходимости расширить информацию о контролируемом параметре осуществляют процесс измерения.

Система автоматического контроля точности токарной обработки с элементами технического диагностирования была создана для токарновинторезного станка ТВ–7. Система защищена патентами 2123923, 2124966, 2136826, 2131802, 2154564, 2210479.

Экспериментальные исследования проводились в условиях реального резания и в реальном времени. В качестве заготовки использовалась предварительно обработанная из стали 35 втулка, которая крепилась на прецизионной оправке. Обработка производилась резцом с твердосплавной пластинкой Т15К6 с углами заточки  $\varphi = 45^{\circ}$ ;  $\varphi_1 = 45^{\circ}$ ;  $\gamma = 6^\circ$ ;  $\alpha = 6^\circ$ . Точение на станке проводилось на режимах чистовой и грубой обработки при этом частота вращения шпинделя изменялась в пределах  $n = 60 - 975$ об/мин, глубина резания  $t = 0.1 - 1.0$ мм, а подача  $S = 0.10 - 0.16$  MM/06.

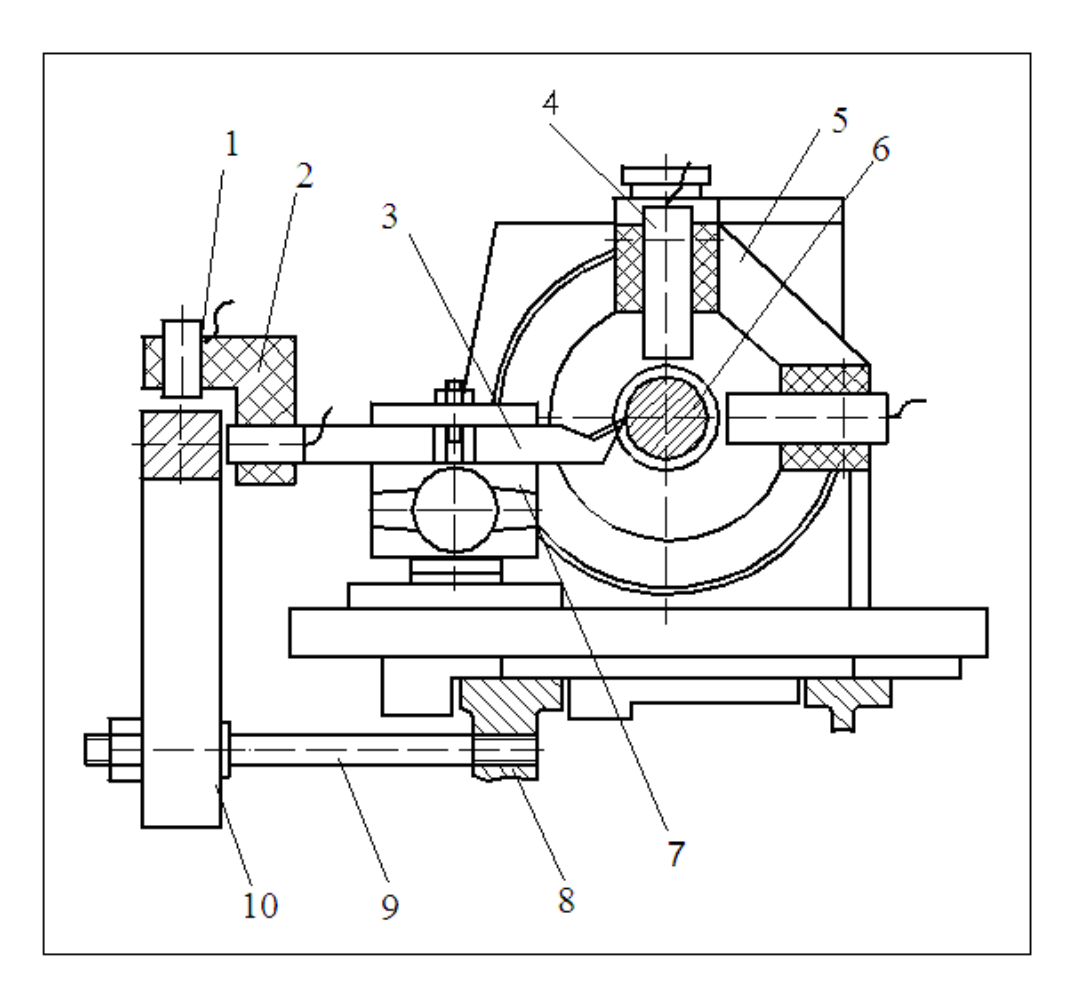

Рис. 1. Схема экспериментальной установки

Схема экспериментальной установки [1] представлена на рис. 1. В шпинделе станка установлена прецизионная оправка 6, овальность и биение которой не превышают 0,2 мкм. На оправке закреплялась заготовка, которая обрабатывалась резцом 3, расположенным в резцедержателе 7. На передней бабке станка и его станине 8 размещен кронштейн 5 с двумя вихретоковыми датчиками 4, наконечники которых взаимодействуют с оправкой 6. Оси датчиков взаимно перпендикулярны; одна из них лежит в плоскости, проходящей через вершину резца. Сигналы от датчиков поступают через интерфейс на компьютер. На станине станка шпильками 9 закреплена прецизионная линейка 10, а в резцедержателе – кронштейн 2 с двумя датчиками 1. Последние взаимодействуют с линейкой 10 и фиксируют перемещения вершины резца. Сигналы от этих датчиков также поступают через интерфейс на компьютер.

В процессе резания заготовки с компьютера подается команда начала записи показаний датчиков. Записывались следующие сигналы [2]: сигнал базовой метки (рис. 2,а), сигнал референтной метки (рис. 2,б), сигнал перемещений оси заготовки по оси *X* (плоскость формообразования) и оси *Y* (рис. 3,а), сигнал перемещений вершины резца по оси *X* и *Y* (рис. 3,б).

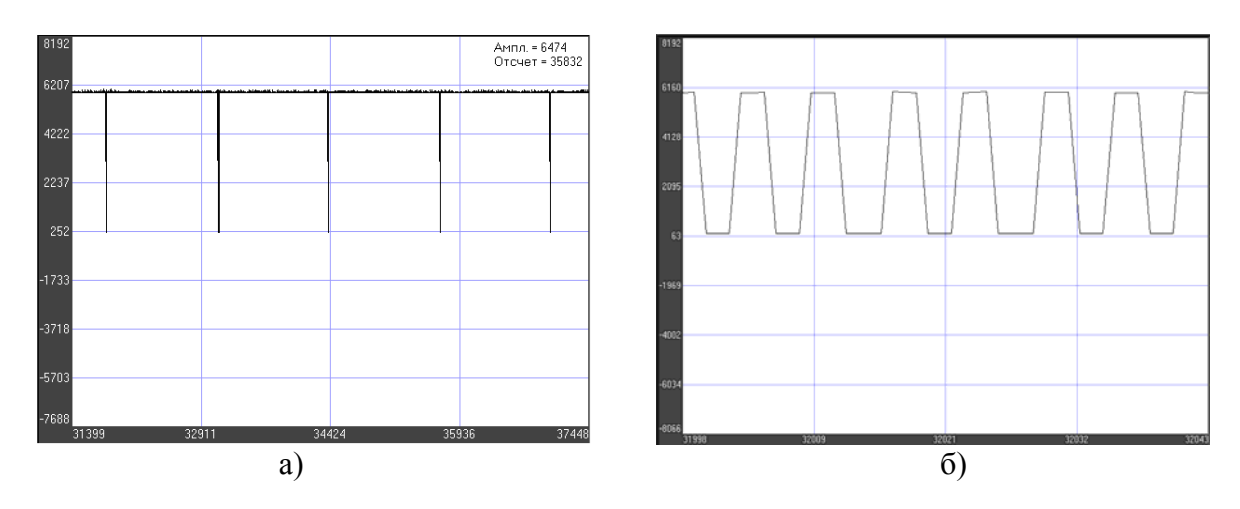

Рис. 2. Образец записи сигналов: а – базовой метки; б – референтной метки

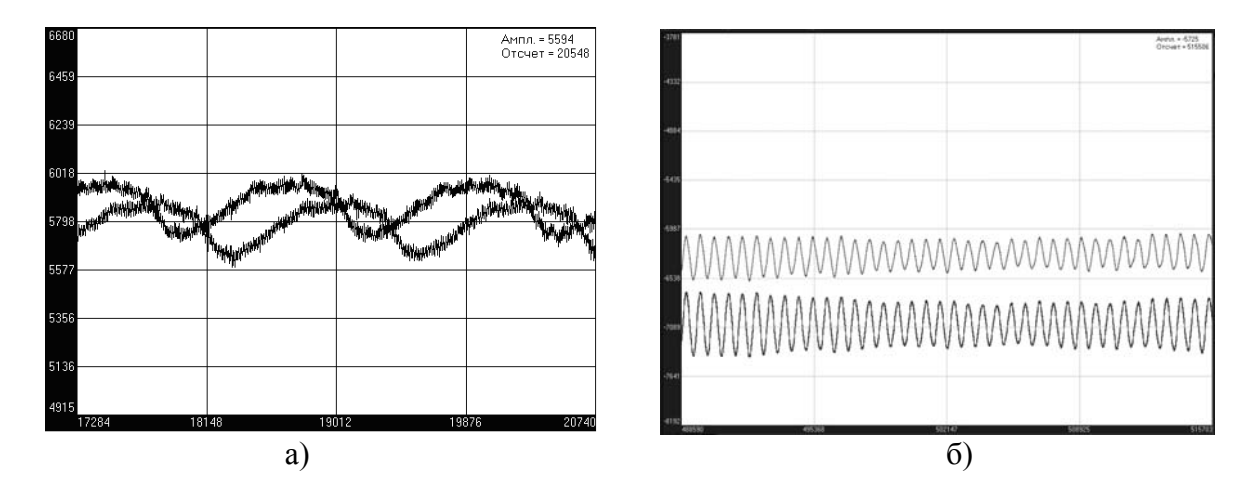

Рис. 3. Образец записи перемещений: а – оси заготовки; б – вершины резца по осям *X* и *Y* при  $n = 975$  об/мин;  $t = 0.7$  мм;  $S = 0.1$  мм/об

В основу математического определения геометрического образа в поперечном сечении заложена формула определения расстояния между двумя точками, лежащими на плоскости (рис. 4):

$$
d = \sqrt{(X_2 - X_1)^2 + (Y_2 - Y_1)^2}.
$$

Для нашего случая эта формула используется для определения отрезка:

$$
AP = \sqrt{(OP \mp X_{\pi i} \pm X_{\text{p}_i})^2 + (Y_{\pi i} - Y_{\text{p}_i})^2}.
$$

Так как отрезок *АР* это мгновенный радиус обработки детали то можно записать окончательно:

$$
R_{\mu} = \sqrt{\left(\frac{D_{\mu}}{2} - X_{\mu} + X_{\nu}^{\prime}\right)^2 + \left(Y_{\mu}^{\prime} - Y_{\nu}^{\prime}\right)^2} \ . \tag{1}
$$

Это выражение является обобщенной функцией геометрического образа при токарной обработке. Определив экспериментально траекторию оси заготовки, то есть текущие координаты  $X_{\pi i}$  и  $Y_{\pi i}$ , и траекторию режущей кромки, то есть текущие координаты  $X_{p_i}$  и  $Y_{p_i}$ , по углу поворота ф и, подставив их в формулу (1) можно определить форму обрабатываемой поверхности детали.

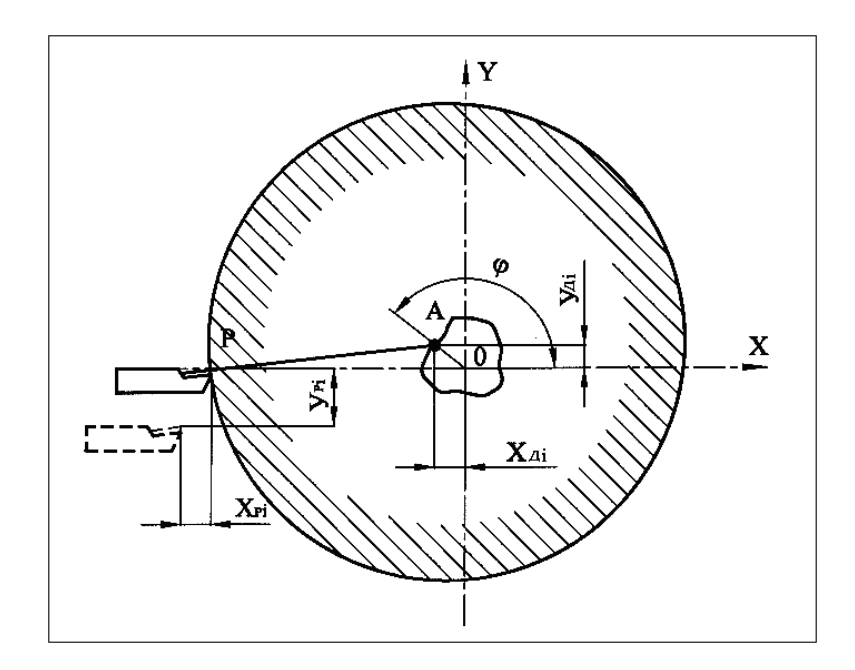

Рис. 4. Расчетная схема определения геометрического образа обработанной поверхности

Многочисленные экспериментальные исследования показали [3], что у токарных станков смещения заготовки  $X_{\pi}$  и  $Y_{\pi}$  и смещение резца  $X_{p}$  и  $Y_{P}$  при обработке детали составляют величины, измеряющиеся десятками микрометров и, во всяком случае, они не превышают 100 мкм. В то же время величины настроечного диаметра  $D_n$  для деталей, имеющих наибольшее распространение, составляет десятки и более миллиметров. Это позволяет сделать заключение о том, что в уравнении (1) первый член на три - четыре порядка больше второго, а это значит с незначительной погрешностью можно пренебречь вторым членом по малости.

Программное математическое обеспечение (ПМО) для системы автоматического контроля точности токарной обработки с элементами технического диагностирования состоит из двух частей, а именно программы определения показателей точности при токарной обработке «Архимед» обеспечивает программы, которая реализацию  $\boldsymbol{\mathrm{M}}$ 

автоматического контроля с элементами технического диагностирования «Экспертная система Архимед».

Программа определения показателей точности при токарной обработке «Архимед» представляет специализированное ПМО для решения задачи измерения показателей точности в процессе токарной обработки. В ней реализованы современные алгоритмы цифровой обработки дискретных сигналов, базирующиеся на теоретических и методических разработках в области исследования закономерностей токарной обработки.  $\Pi$ MO разработано процессов на языке программирования Visual Basic в среде Microsoft Visual Studio 8.0 Enterprise Edition с использованием компонентов, написанных на языке  $C++$  в среде Borland  $C++$  Builder 6.0 Enterprise Edition. Данные среды разработки были выбраны из соображений совместимости с большинством современных персональных компьютеров и операционных систем Microsoft Windows.

Программа определения показателей точности при токарной обработке «Архимед» предусматривает следующие функциональные возможности:

 $\mathbf{B}$ программу  $\mathbf{M}$ конвертации возможность загрузки  $\mathbf{B}$ декодированный формат (\*.txt) двоичных структурированных файлов измерительных данных (\*.dat и \*.par), записанных с использованием программного обеспечения L-Graph поставляемого в комплекте с платой PCI ADC L-761 (производитель L-Card);

- настройку и корректировку работы программы посредством установки параметров анализа измерительных сигналов  $\overline{B}$ соответствии с решаемой измерительной задачей;

- построение траекторий оси заготовки и резца, на основе анализа измерительных сигналов;

- расчет геометрического образа и базовой окружности  $\overline{B}$ поперечных сечениях обрабатываемой заготовки и показателей точности (отклонение от круглости, овальность, погрешность размера, радиальное биение, высота волнистости, наибольшая высота волнистости, средний шаг волнистости);

- графическое представление показателей точности, рассчитанных для поперечных сечений обрабатываемой заготовки;

- построение продольных сечений заготовки с расчетом показателей точности (отклонение профиля продольного сечения, отклонение от цилиндричности, отклонение от соосности, полное радиальное биение);

- расчет и визуализация виртуальной копии обрабатываемой детали;

- просмотр записанных в процессе резания измерительных сигналов, используемых в процессах анализа данных.

Интерфейс окна основного модуля программы определения показателей точности при токарной обработке «Архимед» представлен на рис. 5. При запуске основного модуля становятся доступны все измерительные задачи решаемые программой, которые включают:

– построение траекторий оси заготовки и резца;

– построение геометрического образа в поперечном сечении и расчет показателей точности;

– построение продольных сечений заготовки и расчет показателей точности;

– расчет и визуализацию виртуальной копии обрабатываемой детали;

– просмотр анализируемых измерительных сигналов.

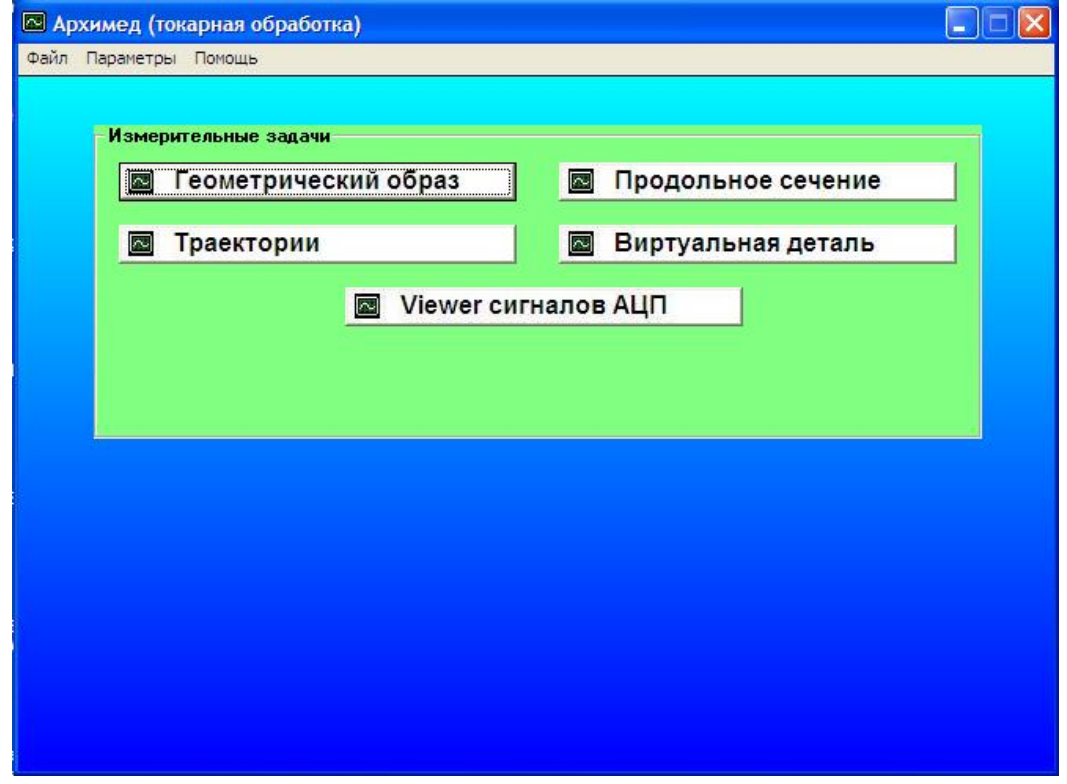

Рис. 5. Интерфейс окна основного модуля программы определения показателей точности при токарной обработке «Архимед»

Основной модуль служит не только для запуска измерительных задач, а в первую очередь для операций конвертации и загрузки измерительных данных в программу и проведения настройки и установки параметров, которые должны предшествовать запуску измерительных задач. После выбора одной из доступных измерительных задач в основном модуле нажатием соответствующей кнопки, открывается новое окно программы, являющееся соответствующим модулем решаемой задачи.

Функциональная возможность программы «просмотр анализируемых измерительных сигналов» вызываемая при нажатии кнопки «*Viewer* сигналов АЦП» позволяет вызвать активное рабочее окно просмотра измерительных сигналов, записанных с использование АЦП.

При активации программной функции «построение траекторий оси заготовки и резца» по нажатию кнопки «Траектории» появляется новое окно программы, где после обработки измерительных данных строятся траектория оси заготовки и траектория резца в координатах токарного станка рис. 6. Траектории оси заготовки и резца строятся на основе статистически обработанных данных. При просмотре траекторий допускается независимое изменение масштабов графического отображения для траекторий оси заготовки и резца. Причем каждой траектории оси заготовки при выполнении просмотра автоматически ставится в соответствие траектория резца.

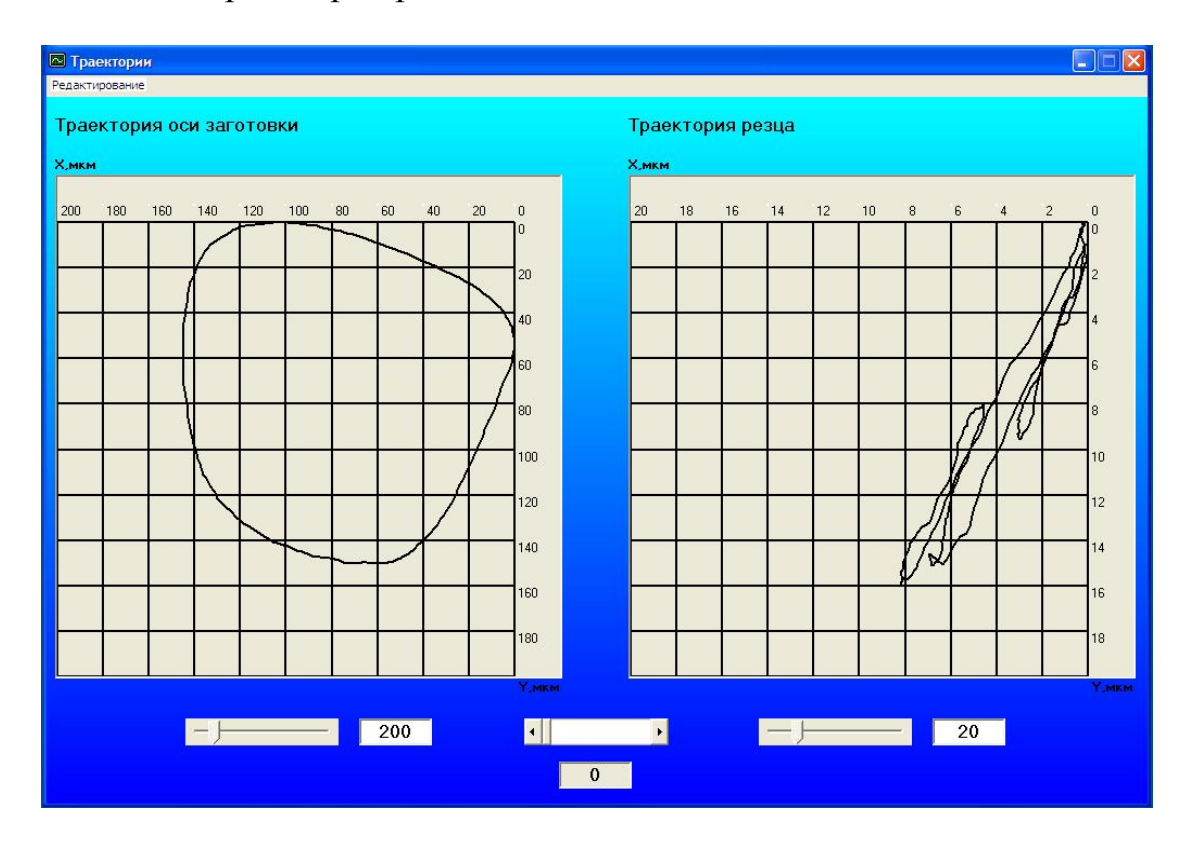

Рис. 6. Интерфейс окна модуля построения траекторий оси заготовки и резца

Если активировать функцию программы «построение геометрического образа в поперечном сечении и расчет показателей точности», то по нажатию кнопки «Геометрический образ» появляется окно программы с построенным геометрическим образом, базовой окружностью и показателями точности рис. 7. Для расчета и построения базовой окружности используется вариант *LSC* стандарта *DIN ISO* 1101, что позволяет определять показатели точности в поперечном сечении обрабатываемой заготовки. Рассчитанные параметры включают показатели точности, характеризующие геометрический образ (отклонение от

круглости, овальность, погрешность размера, радиальное биение, высотные и шаговые параметры волнистости) и базовую окружность (смещения центра базовой окружности по координатным осям *X* и *Y*, радиус базовой окружности). При просмотре геометрических образов, относящихся к разным поперечным сечениям, происходит автоматическое определение всех параметров и расчет соответствующей базовой окружности для активного геометрического образа.

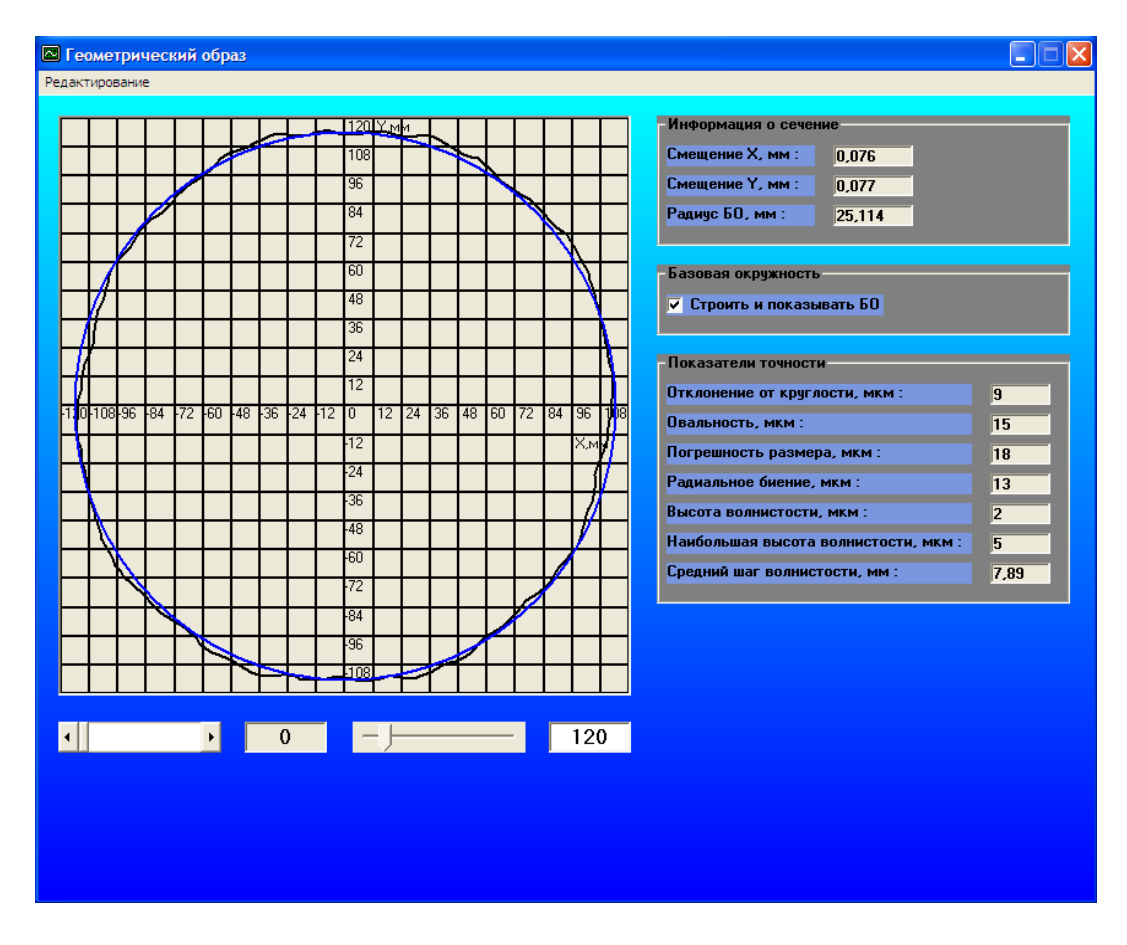

Рис. 7. Интерфейс окна модуля построения геометрического образа в поперечном сечении и расчета показателей точности

При выборе функции программы «построение продольных сечений заготовки и расчет показателей точности» запускающейся при нажатии на кнопку «Продольное сечение» появляется активное рабочее окно (рис. 8) с построенным продольным сечением обрабатываемой заготовки и рассчитанными показателями точности. Использование модели базового цилиндра по *DIN ISO* 1101 дает возможность численного расчета показателей точности в продольных сечениях обрабатываемой заготовки. Перемещение от одного продольного сечения к другому приводит к автоматическому расчету показателей точности для активного продольного сечения, которые определяются для каждого продольного сечения (отклонение профиля продольного сечения). Показатели точности,

определяемые не для каждого продольного сечения, а для обрабатываемой заготовки в целом остаются неизменными (отклонение от цилиндричности, отклонение от соосности, полное радиальное биение).

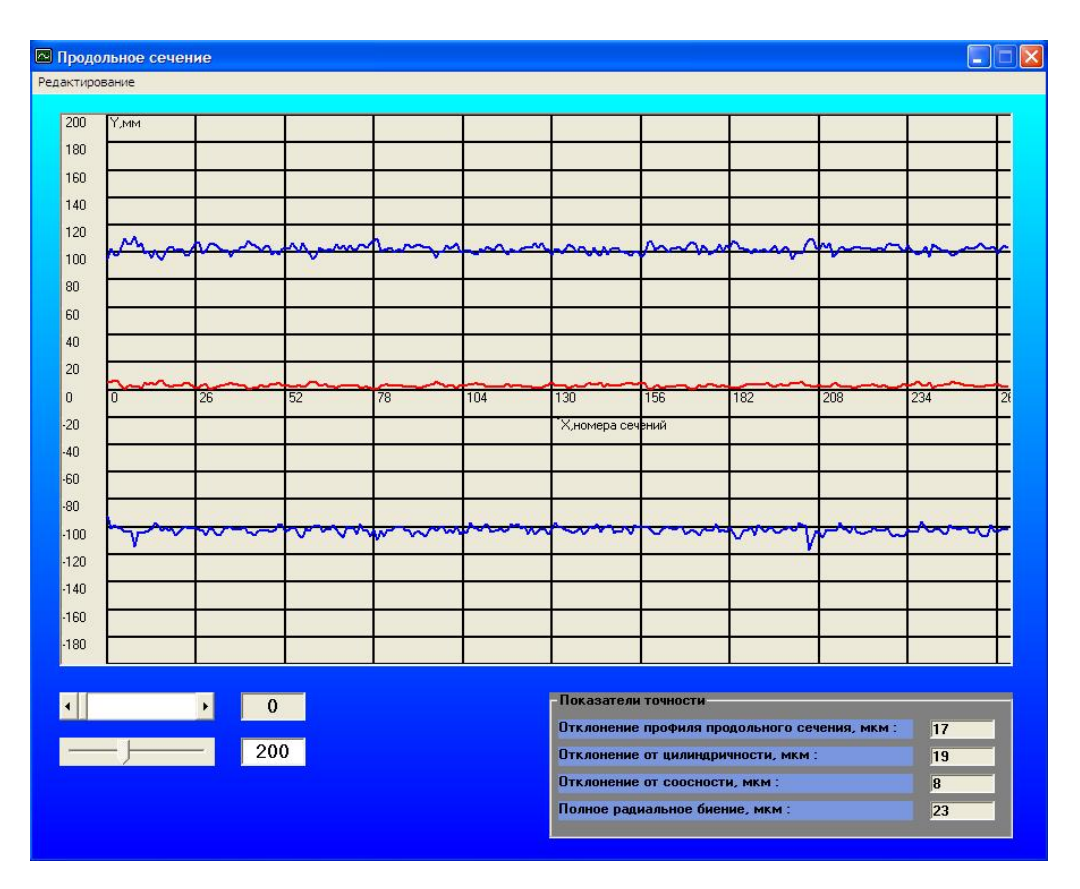

Рис. 8. Интерфейс окна модуля построения продольного сечения и расчета показателей точности

Выбор функциональной возможности «расчет и визуализация виртуальной копии обрабатываемой детали» по нажатию соответствующей кнопки «Виртуальная деталь» вызывает графическое окно, предназначенное для 3*D* визуализации виртуальной копии обрабатываемой детали рис. 9. Для обеспечения полноты визуального представления виртуальной копии детали, предусмотрена возможность вращения 3*D* модели в пределах углового диапазона от –180 до +180 градусов. Использование графического 3*D* компонента *Flipper Graph Control* в программе «Архимед» позволило реализовать необходимые демонстрационные функции представления виртуальных копий обрабатываемых деталей. Данные реализуемые функции позволяют представить обработанную деталь после точения на определенном режиме обработке, при заданной глубине резания и скорости вращения шпинделя станка.

Программа для автоматического контроля с элементами технического диагностирования «Экспертная система Архимед»

представляет специализированное программное математическое обеспечение для решения задач автоматического контроля и технического диагностирования процессов токарной обработки.

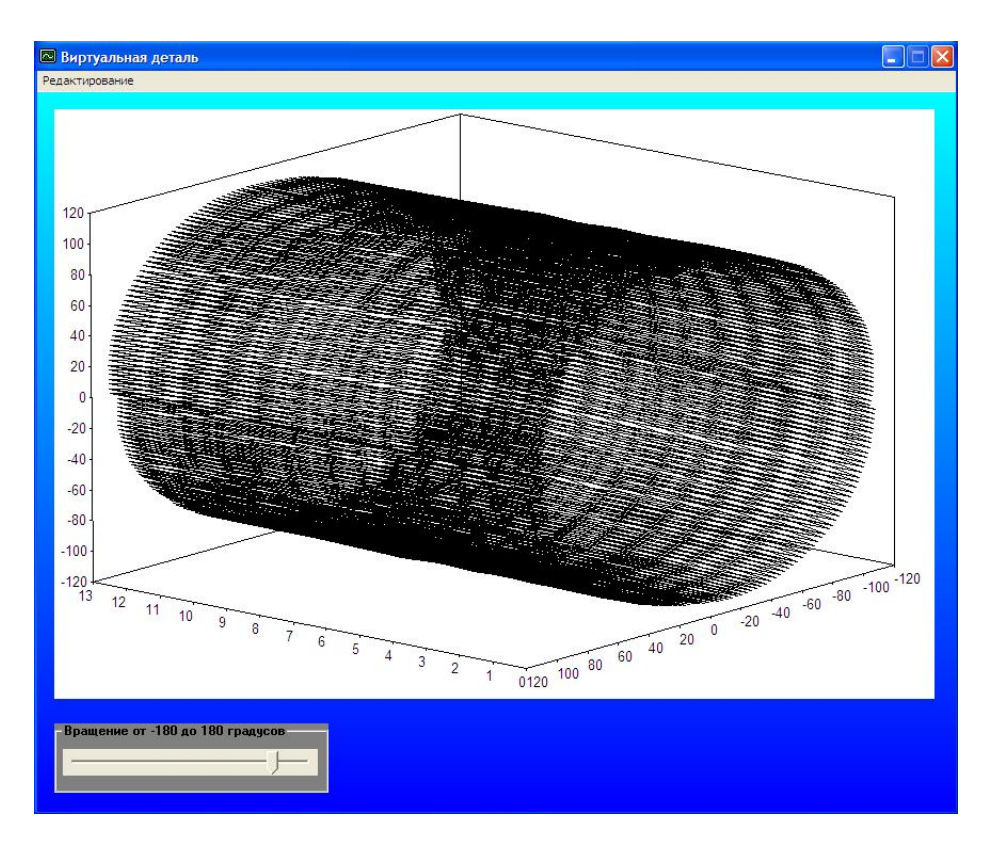

Рис. 9. Интерфейс окна модуля расчета и визуализации виртуальной копии обрабатываемой детали

Программа автоматического контроля элементами ДЛЯ  $\mathbf{C}$ «Экспертная технического диагностирования Архимед» система предусматривает следующие функциональные возможности:

загрузки возможность  $\overline{B}$ программу  $\mathbf{M}$ конвертации декодированный формат (\*.txt) двоичных структурированных файлов измерительных данных (\*.dat и \*.par), записанных с использованием программного обеспечения L-Graph поставляемого в комплекте с платой PCI ADC L-761 (производитель L-Card);

- настройку и корректировку работы программы посредством установки параметров обработки и анализа измерительных сигналов (каналы, режимы работы (нормальный режим и статистический распознавания режим), уровни сигналов, тарировочные коэффициенты) в соответствии с решаемой задачей;

расчет геометрического образа базовой  $\mathbf{M}$ окружности  $\mathbf{B}$ поперечных сечениях обрабатываемой заготовки и показателей точности (отклонение от круглости, овальность, погрешность

размера, радиальное биение, высота волнистости, наибольшая высота волнистости, средний шаг волнистости);

– расчет продольных сечений заготовки и показателей точности (отклонение профиля продольного сечения, отклонение от цилиндричности, отклонение от соосности, полное радиальное биение);

– определение и отображение предельных значений каждого рассчитанного параметра точности (отклонение от круглости, овальность, погрешность размера, радиальное биение, отклонение профиля продольного сечения, отклонение от цилиндричности, отклонение от соосности, полное радиальное биение, высота волнистости, наибольшая высота волнистости, средний шаг волнистости) для осуществления сравнения со значениями допусков с чертежа;

– принятие решения о годности или негодности детали в результате обработки измерительной информации, записанной в реальном времени при резании детали на основе экспертных алгоритмов расчета показателей точности и их последующего сравнения со значениями допусков с рабочего чертежа детали в автоматическом режиме;

– анализ, формирование и отображение причин превышения допусков по каждому показателю точности с использованием интеллектуальных алгоритмов и базы данных априорной информации;

– мультифакторный анализ на основе интеллектуальных алгоритмов и определение причин превышения допуска указанного на рабочем чертеже;

– выработка, формирование и отображение рекомендаций для улучшения получаемых показателей точности обрабатываемой заготовки по каждому показателю посредством применения интеллектуальных алгоритмов и базы данных априорной информации.

Интерфейс окна основного модуля программы для автоматического контроля с элементами технического диагностирования «Экспертная система Архимед» представлен на рис. 10. Как видно из рисунка, при запуске основного модуля становятся доступны все операционные возможности программы, которые включают:

– настройку программы в соответствии с конкретной выполняемой задачей;

– запуск специализированного конвертера для преобразования измерительных данных в декодированный текстовый формат;

– загрузку измерительных данных записанных в режиме реального времени при обработке заготовки на выбранном режиме;

отображение в табличной форме рассчитанных значений показателей точности в поперечных и продольных сечениях;

- заполнение форм предназначенных для внесения информации с рабочего чертежа и информации об используемом станке, о параметрах режима резания, детали и резце;

получения программы запуск ДЛЯ предельных  $\equiv$ значений показателей точности и программного заключения о годности детали благодаря экспертным алгоритмам, а также выработки причин и рекомендаций при использовании интеллектуальных алгоритмов в случае несоответствия детали допускам с чертежа.

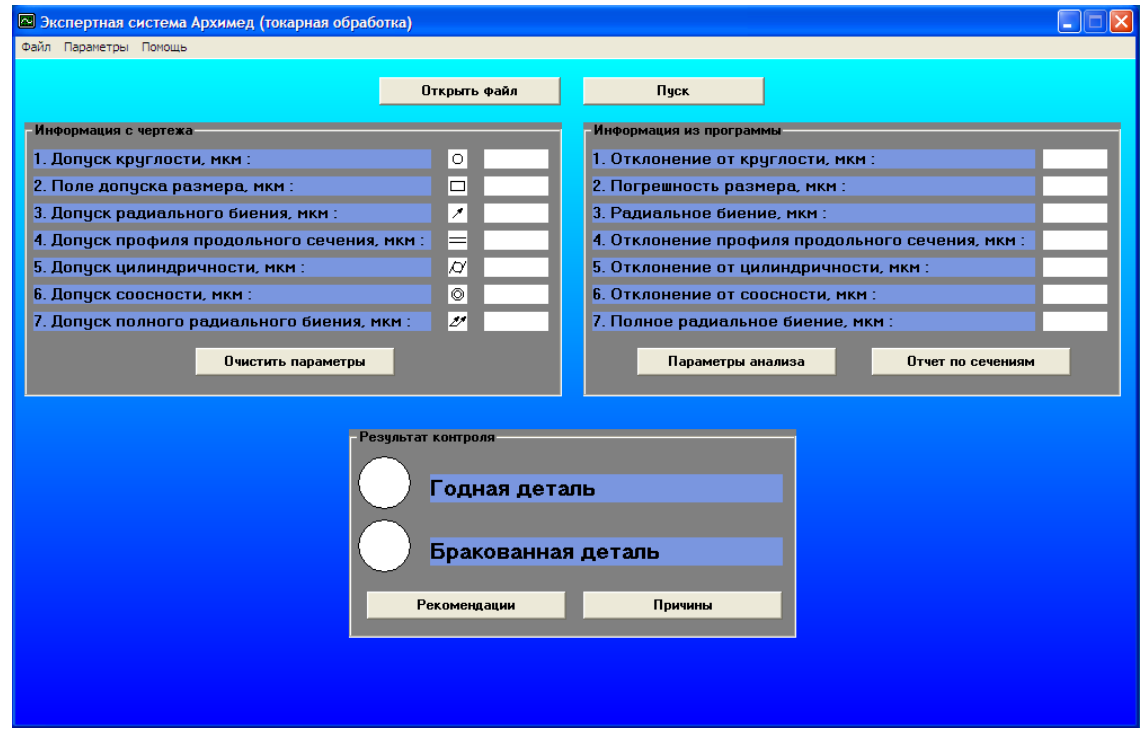

Рис. 10. Интерфейс окна основного модуля программы автоматического контроля с элементами технического диагностирования «Экспертная система Архимед»

Выполнение загрузки измерительных данных осуществляется либо из меню основного модуля выбором пункта «Открыть», либо нажатием кнопки «Открыть», расположенной в окне основного модуля, указанием пути к интересующему файлу данных в форматах (\*.dat) или (\*.txt) с которыми работает программа и открытием этого файла, которое приводит к автоматическому началу процесса загрузки. Окончание данного процесса сопровождается соответствующим информационным сообщением.

Непосредственно перед запуском обработки и анализа загруженных, измерительных данных необходимо внести требуемую информацию с чертежа детали, в которую входят допуски на показатели точности. Она необходима для получения программного заключения о годности обработанной детали, которого без указания такой информации не будет. Вводится эта информации в поля, имеющие наглядные графические обозначения, в разделе «Информация с чертежа» окна основного модуля программы, что представлено на рис. 10.

| <b>28 Входная информация</b>           |                  |  |
|----------------------------------------|------------------|--|
| Входная информация                     |                  |  |
| 1. Модель станка                       | <b>TB-7</b><br>▾ |  |
| 2. Параметры режима резания            |                  |  |
| 2.1. Частота вращения шпинделя, об/мин | 975              |  |
| 2.2. Глубина резания, мм               | 0.6              |  |
| 2.3. Подача, мм/об                     | 0,12             |  |
| 3. Деталь                              |                  |  |
| 3.1. Материал детали                   | CT35             |  |
| 3.2. Твердость детали, НВ              | 200              |  |
| 3.3. Диаметр детали, мм                | 50               |  |
| 3.4. Длина детали, мм                  | 150              |  |
| 3.5. Установка детали                  | В центрах        |  |
| 4. Резец                               |                  |  |
| 4.1. Главный угол в плане, град        | 45               |  |
| 4.2. Задний угол в плане, град         | 45               |  |
| 4.3. Передний угол, град               | 6                |  |
| 4.4. Задний угол, град                 | 6                |  |
| 4.5. Радиус при вершине, мм            | 0.4              |  |
| 4.6. Наклон режущей кромки, град       | 45               |  |
| 4.7. Материал твердосплавной пластинки | T15K6            |  |
|                                        |                  |  |
| OK                                     |                  |  |
|                                        |                  |  |
|                                        |                  |  |

Рис. 11. Интерфейс окна формы ввода информации о станке, параметрах режима обработки, параметрах детали и резца

По нажатию кнопки «Пуск» открывается форма для внесения информации о станке, параметрах режима обработки, параметрах детали и резца рис. 11. Пользователю предоставляется возможность указать параметры, которые могут быть полезными программе при работе с базой данных априорной информации и для формирования причин превышения допусков и рекомендаций по улучшению показателей точности. После заполнения полей данной формы и нажатия кнопки «*OK*» происходит автоматический запуск выполнения всех экспертных и интеллектуальных анализирующих алгоритмов программы. В результате их работы формируется программное заключение о годности или негодности обработанной детали. Деталь признается годной в том случае, если все рассчитанные по экспертным алгоритмам показатели точности не превышают допусков с рабочего чертежа, при этом формирование причин и рекомендаций не происходит.

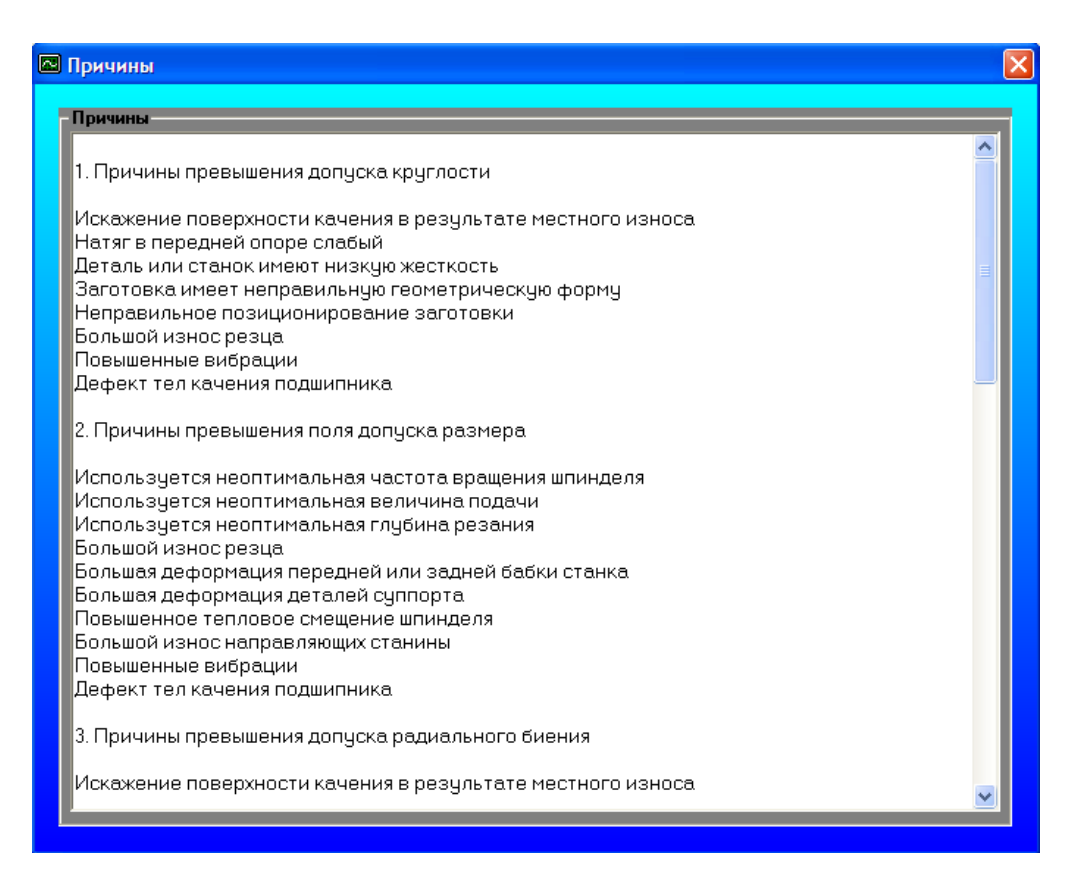

Рис. 12. Интерфейс окна формы для отображения причин превышения допусков

В случае признания детали негодной по заключению программы, происходит автоматическое формирование причин превышения допусков. Просмотр причин превышения допусков с чертежа выполняется в отдельном окне программы, которое появляется при нажатии на кнопку «Причины» рис. 12. Причины структурированы по показателям точности, что позволяет использовать данную информацию для их улучшения с целью получения деталей, с чистотой обработки укладывающейся в установленные на чертежах допуски. Формирование причин превышения допусков происходит с учетом анализа измерительной информации и априорной информации из базы данных программы в результате обработки ее интеллектуальными алгоритмами.

Просмотр рекомендаций по улучшению показателей точности производится в отдельном окне программы, которое открывается по нажатию кнопки «Рекомендации» рис. 13. Рекомендации также структурированы по показателям точности, что позволяет эффективно использовать эту информацию для их улучшения с целью получения обработанных деталей высокого качества и надежно соответствующих допускам на размеры и форму с рабочих чертежей. Формирование

рекомендаций по улучшению показателей точности происходит с учетом анализа измерительной информации и априорной информации из базы данных программы в результате обработки ее интеллектуальными алгоритмами.

| <b>• Рекомендации</b> |                                                                                                    |  |
|-----------------------|----------------------------------------------------------------------------------------------------|--|
| Рекомендации          |                                                                                                    |  |
|                       |                                                                                                    |  |
|                       | 1. Рекомендации для улучшения отклонения от круглости                                                        |  |
|                       | Проверьте искажение поверхности качения в результате местного износа<br>Отрегулируйте натяг в передней опоре |  |
|                       | Проверьте деталь или станок на наличие низкой жесткости                                                      |  |
|                       | Проверьте качество заготовок                                                                                 |  |
|                       | Проверьте позиционирование заготовки                                                                         |  |
|                       | Замените твердосплавную пластинку резца.                                                                     |  |
|                       | Перейдите на режимы обработки без вибраций                                                                   |  |
|                       | 2. Рекомендации для улучшения погрешности размера.                                                           |  |
|                       | Увеличьте частоту вращения шпинделя                                                                          |  |
| Увеличьте подачу      |                                                                                                    |  |
|                       | Установите оптимальную глубину резания                                                                       |  |
|                       | Замените твердосплавную пластинку резца                                                                      |  |
|                       | Проверьте наличие повышенной деформации передней или задней бабки станка.                                    |  |
|                       | Проверьте наличие повышенной деформации деталей суппорта                                                     |  |
|                       | Обработку производите на прогретом станке                                                                    |  |
|                       | Проверьте износ направляющих станины                                                                         |  |
|                       | Перейдите на режимы обработки без вибраций                                                                   |  |
|                       | 3. Рекомендации для улучшения радиального биения                                                             |  |
|                       | Проверьте искажение поверхности качения в результате местного износа                                         |  |
|                       | Проверьте деталь или станок на наличие низкой жесткости                                                      |  |
|                       | Обработку производите на прогретом станке                                                                    |  |
|                       |                                                                                                    |  |
|                       |                                                                                                    |  |

Рис. 13. Интерфейс окна формы для отображения рекомендаций по улучшению показателей точности

Испытания системы автоматического контроля точности токарной обработки показали ее надежную работу, высокое быстродействие и простоту эксплуатации. Подобные системы могут использоваться для токарных станков высокой точности.

## ЛИТЕРАТУРА

1. Юркевич В.В. Испытания, контроль и диагностика технологических систем / М.: МГТУ «Станкин», 2005. – 360с.

2. Юркевич В.В., Схиртладзе А.Г., Коротков И.А. Контроль и диагностика технологического оборудования / Подольск: Сатурн-С, 2006. – 448с.

3. Юркевич В.В., Схиртладзе А.Г., Борискин В.П. Испытания, контроль и диагностика металлообрабатывающих станков: Монография. – Старый Оскол: ООО «ТНТ», 2006. – 552с.